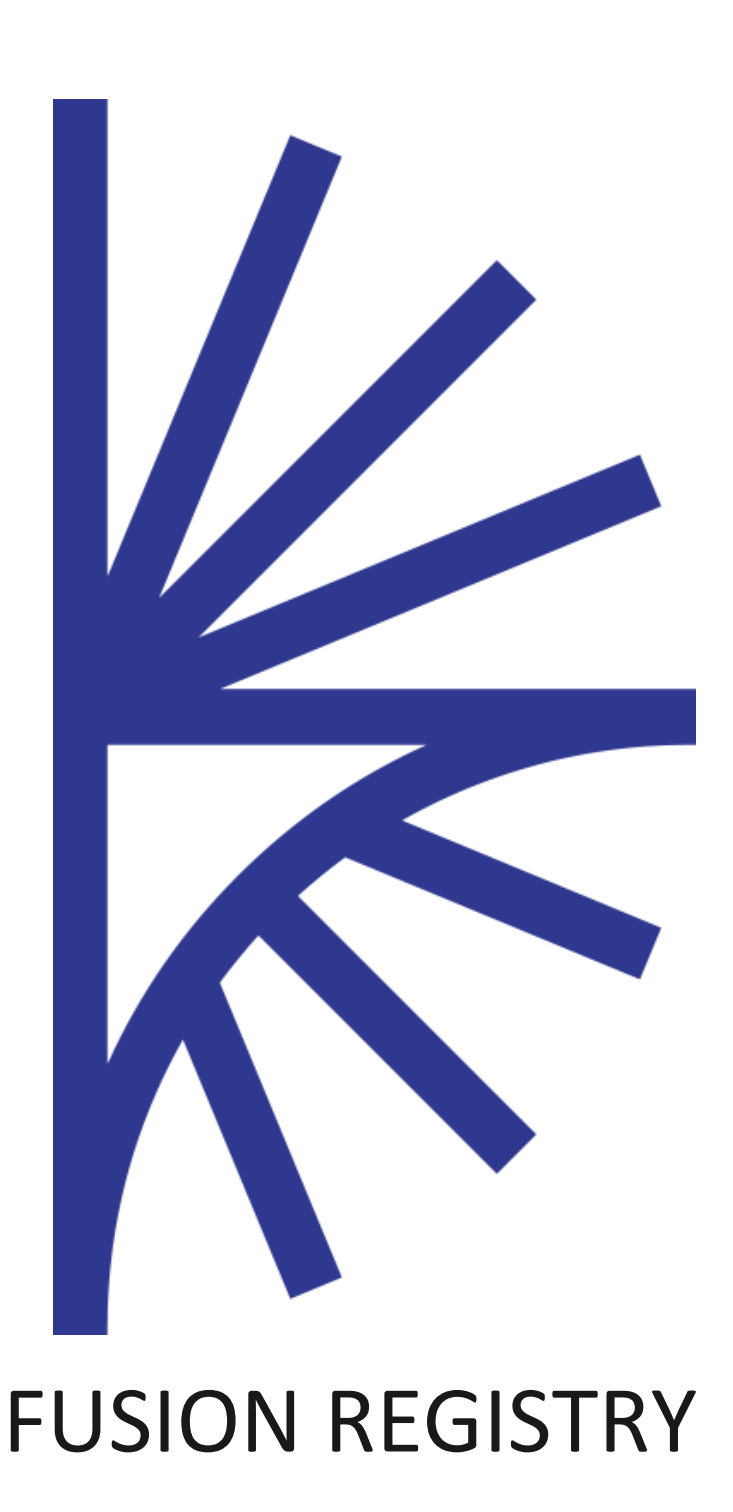

Data Formats

## FUSION REGISTRY VERSION 9

#### Data Formats

This guide documents the supported Data Formats for import and export in the Fusion Registry

# 1 Contents

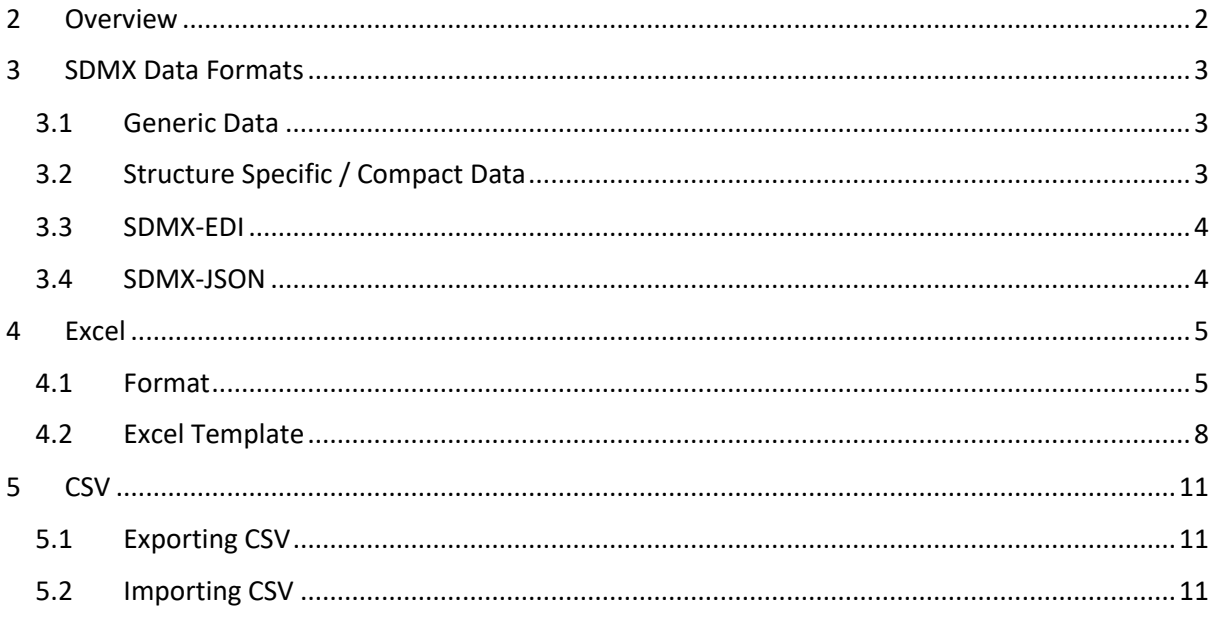

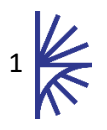

## <span id="page-2-0"></span>2 Overview

This document provides an overview of all data formats supported as import by the Fusion Registry, additional data formats are supported for export (such as RDF formats).

For SDMX data formats, additional documentation is available from sdmx.org.

The Fusion Registry includes a data samples directory in the distribution, which contains the same dataset described for each of the formats contained in this document.

It is important to note that this document discusses the advantages of some of the formats with regards to the level of validation that can be achieved by an XML Schema (XSD), the Fusion Registry however uses its own data validation processes to give a deeper level of validation then an XML schema can perform. The Fusion Registry data validation processes are the same regardless of data import format, and therefore the notes in this document about schema validation are for information only. The chosen data import format has no impact on the level of validation that will be performed on the imported dataset.

It is also important to note that this document describes the supported import format that come as standard in the Fusion Registry distribution. The Fusion Registry makes it possible to implement support for new data formats for both import and export.

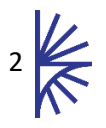

## <span id="page-3-0"></span>3 SDMX Data Formats

### <span id="page-3-1"></span>3.1 Generic Data

Generic Data is in all versions of the SDMX Standard, each version is supported by the Fusion Registry including GenericTimeSeriesData which was introduced in version 2.1 of SDMX.

A Generic Dataset is defined by the SDMX Schemas (xsd files) distributed in section 3B of the standard. A Generic Dataset contains the same XML nodes and attributes regardless of the data it is transmitting, hence the name 'generic'. Below is an example of a series in a Generic Dataset.

The SDMX Schema can validate a Generic Dataset but it cannot be used to verify any values in the reported dataset.

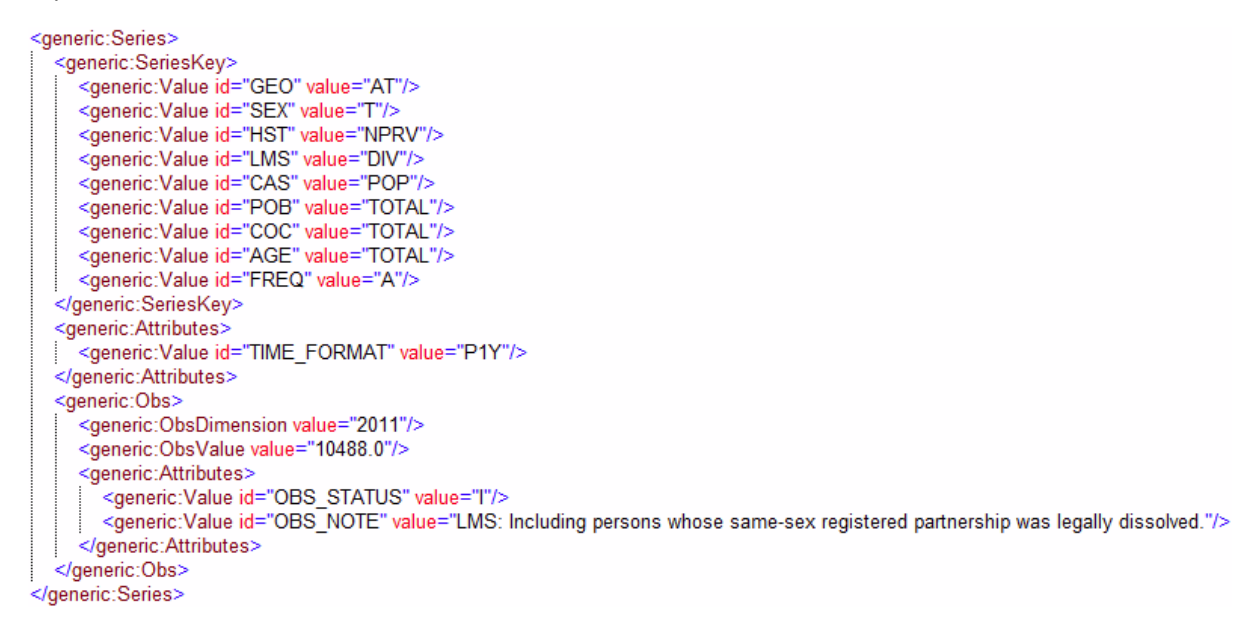

*Figure 1 showing a single series for a Generic Dataset*

## <span id="page-3-2"></span>3.2 Structure Specific / Compact Data

Structure Specific Data is a SDMX v2.1 re-branding of the term Compact Data which existed in versions 1.0 and 2.0 of the SDMX specification. The Fusion Registry supports each version including StructureSpecificTimeSeriesData which was introduced in version 2.1 of the SDMX specification.

Section 3B of the SDMX distribution includes the abstract schema (XSD) definition for a Structure Specific dataset, but the concrete implementation is dependent on what Provision Agreement, Dataflow, or Data Structure Definition the dataset is for.

The Fusion Registry is able to generate a Structure Specific XSD on request from the web services page.

As the generated Schema is specific to the structural metadata held in the Fusion Registry, the level of validation offered by the schema is far greater then with a Generic dataset. A Structure Specific dataset is also more terse then a Generic dataset, as shown in the example below.

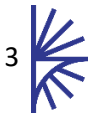

```
<Series GEO="AT" SEX="T" HST="NPRV" | MS="DIV" CAS="POP" POR="TOTAL" COC="TOTAL" AGE="TOTAL" FREO="A" TIME_FORMAT="P1Y">
 <Obs TIME_PERIOD="2011" OBS_VALUE="10488.0" OBS_STATUS="I" OBS_NOTE="LMS: Including persons whose same-sex registered partnership wa
</Series>
<Series GEO="AT" SEX="T" HST="NPRV" LMS="MAR" CAS="POP" POB="TOTAL" COC="TOTAL" AGE="TOTAL" FREQ="A" TIME_FORMAT="P1Y">
 <Obs TIME_PERIOD="2011" OBS_VALUE="17811.0" OBS_STATUS="I" OBS_NOTE="LMS: Including persons in a same-sex registered partnership."/>
.<br></Series>
```
*Figure 2 showing an example of two series in Structure Specific / Compact format*

## <span id="page-4-0"></span>3.3 SDMX-EDI

SDMX-EDI is a 1990s syntax that uses the UN/EDIFACT syntax. It is an extremely terse data format that supports time series only. The format is still popular for reporting financial data in the Central Banking community. However, unless you have a specific requirement to use this format then it is not recommended as the syntax is largely superseded by 21st century syntaxes such as XML and JSON.

For more information on the structure and syntax of SDMX-EDI, please visit sdmx.org.

 ${\tt ARR++AT: T: NPRV: DIV: POP: TOTAL: TOTAL: TOTAL: A: 2011: 602: 10488.0: I'}$ ARR++AT: T: NPRV: MAR: POP: TOTAL: TOTAL: TOTAL: A: 2011: 602: 17811.0: I'

*Figure 3 showing an example of two series represented in SDMX-EDI format*

### <span id="page-4-1"></span>3.4 SDMX-JSON

JSON stands for Java Script Object Notation and this is a representation of the dataset in Java Script that can be processed by JavaScript applications. SDMX-JSON was introduced in version 2.1 of the SDMX Specification. The textual representation of the dataset components (Concepts and Codes) is presented in addition to its coded form. Therefore there is no need to access independently the DSD in order to process the datasets for visualisation. SDMX-JSON was originally envisaged as an export format to support web dissemination; however it is a supported data import format to the Fusion Registry.

For more information on the structure and syntax of SDMX-EDI, please visit sdmx.org.

"dataSets": [ "action": "Information". "annotations": [], observations": { "0:0:0:0:0:0:0:0:0:0:0": [ "10488.0", 0, null, 0, null, 0 "0:0:0:1:0:0:0:0:0:0": [ "17811.0", 0, null, 1, null, 0 "0:0:0:2:0:0:0:0:0:0": [ "57252.0", null, null, null, null, 0 "0:0:0:3:0:0:0:0:0:0": [ "39761.0", 0, null, 2, null, 0

*Figure 4 showing an example of series in a SDMX-JSON dataset* 

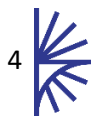

## <span id="page-5-0"></span>4 Excel

### <span id="page-5-1"></span>4.1 Format

An Excel data file should contain 2 distinct sections: the header section and the data section.

The header section contains high level information about the dataset such as the Provision Agreement, Dataflow and Data Structure to which the data conforms, as well as any Dimensions or Attributes which contain fixed values for the entire dataset. The Header section may also contain additional information which will be ignored by the read process, for example in the image below, row 2 will be ignored.

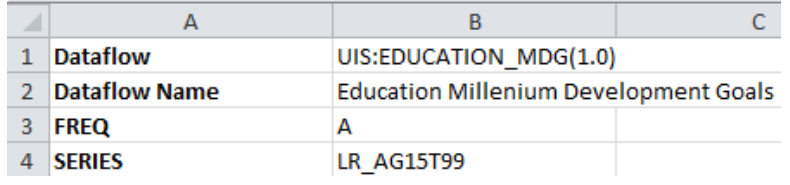

*Figure 5 showing part of the header section of a Excel dataset*

The data section contains the observation values for the dataset and may also contain dimensions or attributes which are not necessarily fixed values.

The format of data in excel is expected to follow the following convention:

#### **Header Section to link to Structure for reading**

The header section can optionally provide the information about the linked Provision Agreement, Dataflow, or Data Structure. This is achieved by adding a cell in the column 'A' with the associated value which is either the URN without the prefix (if cell A defines which structure it is), or the fully qualified URN. The allowed values for row A, with an example value for the associated cell in row B is shown in the table below.

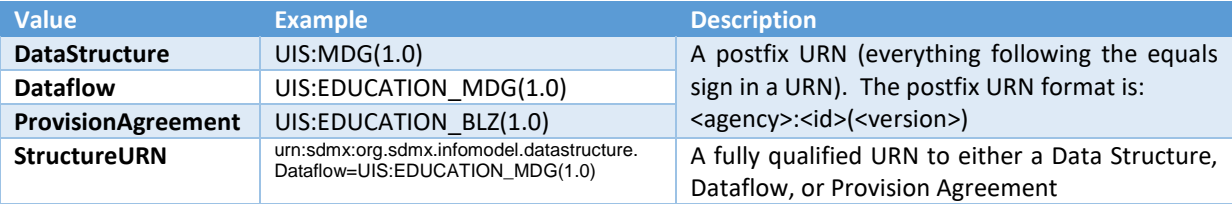

#### **Dimension, Attributes and Time Periods as header columns**

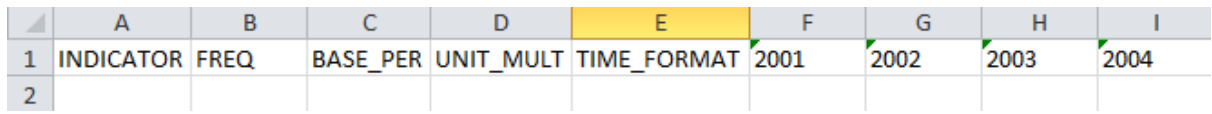

*Figure 6 demonstrating rule #1 – Dimensions, Attributes, and Time Periods as Column Headers*

#### **Dimensions and Attributes can have fixed values**

If any Dimensions or Attributes have fixed values for the whole dataset, these may be placed in a Header section. Shown below are fixed values for DATA\_DOMAIN, REF\_AREA and COUNTERPART\_AREA:

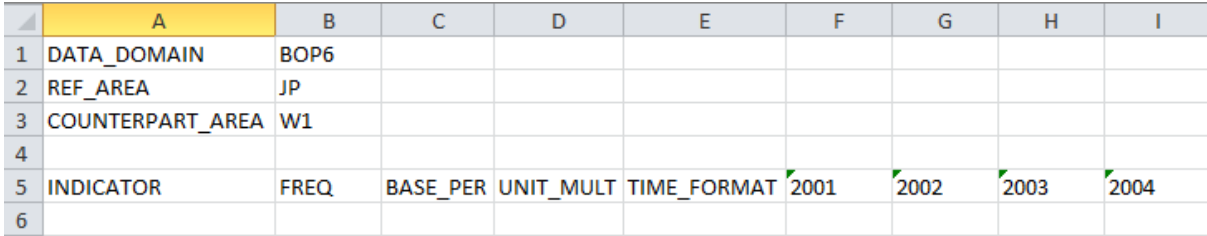

*Figure 7 demonstrating rule #2 providing fixed Dimension and Attribute values for the dataset*

#### **Observation Attributes can have a Default Value**

If applying default values to Observation Attributes, these may also appear in the header section.

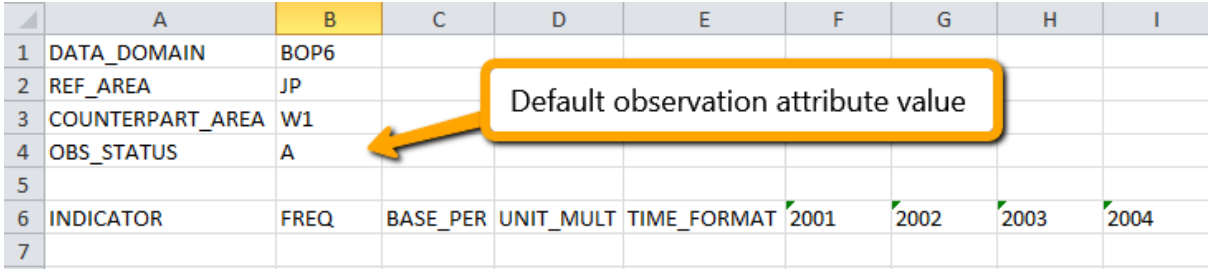

*Figure 8 demonstrating rule #3 applying a default value for an observation attribute*

#### **Observation Values reported in Data Section**

Reported values appear in the data section as shown below:

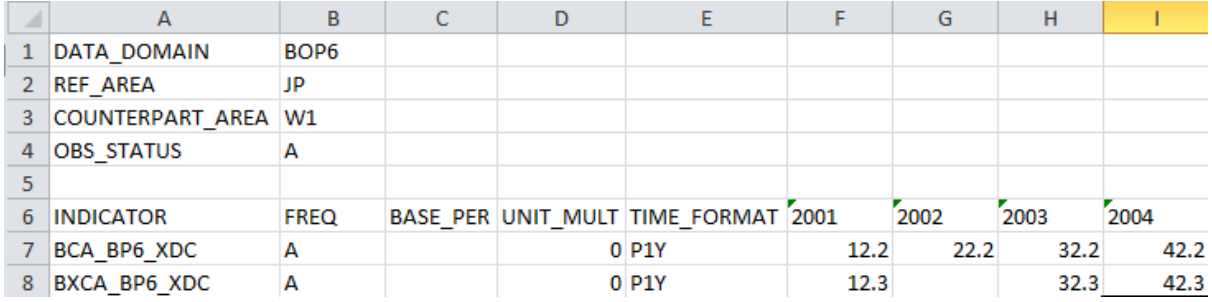

*Figure 9 demonstrating #4 reported values for Dimensions, Attributes and Time Periods*

#### **Extra Rows and Columns in the Spreadsheet**

To improve the readability for the user it is often useful to have blank columns or rows in your spreadsheet. Blank rows are permitted but with certain restrictions. Blank rows may appear before the header section and between the header section and data section. However a blank row may not exist within the header section or the data section. If a blank row is encountered in the header section then this is assumed to indicate the end of the header section and this may cause your spreadsheet to be read incorrectly. In the data section a blank row indicates the end of the data section. If your data section contains blank rows then processing of the data will stop prematurely.

Blank columns also indicate that no further information should be read from that row. Fusion Registry will read from the first column of information in a row until it reaches a blank cell (unless it's a data row). The image below shows a spreadsheet where both column H and row 9 are blank. This would mean that in the data section only data for 2001 and 2002 is read (columns F and G) and

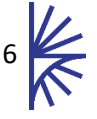

because row 9 is blank, Fusion Registry will stop processing after row 8, therefore row 10 will not be processed.

|                | A                   | в                | с | D | Е                                   | F    | G    | н |      | J.   |
|----------------|---------------------|------------------|---|---|-------------------------------------|------|------|---|------|------|
|                | DATA_DOMAIN         | BOP <sub>6</sub> |   |   |                                     |      |      |   |      |      |
| $\overline{2}$ | <b>REF AREA</b>     | JP               |   |   |                                     |      |      |   |      |      |
| 3              | COUNTERPART_AREA W1 |                  |   |   |                                     |      |      |   |      |      |
| 4              | OBS_STATUS          | A                |   |   |                                     |      |      |   |      |      |
| 5              |                     |                  |   |   |                                     |      |      |   |      |      |
| 6              | <b>INDICATOR</b>    | <b>FREQ</b>      |   |   | BASE_PER UNIT_MULT TIME_FORMAT 2001 |      | 2002 |   | 2003 | 2004 |
|                | BCA_BP6_XDC         | А                |   |   | $0$ P <sub>1</sub> $Y$              | 12.2 | 22.2 |   | 32.2 | 42.2 |
| 8              | BXCA BP6 XDC        |                  |   |   |                                     | 12.3 |      |   | 32.3 | 42.3 |
| 9              |                     |                  |   |   |                                     |      |      |   |      |      |
|                | 10 BEFD BP6 XDC     | А                |   |   | 0 P1Y                               | 12.4 | 22.4 |   | 32.4 | 42.4 |

*Figure 10 demonstrating the effect blank rows and columns have on the processing of data*

It is permissible to have columns in the data section that are not dimensions, attributes or data but may contain additional information for the reader of the spreadsheet. The image below shows a spreadsheet where column F is for additional notes for each data row. The presence of this column will not prevent the data (in columns G to J) from being read even though the data rows themselves do not have a value for the row.

|                | A                   | B                | C | D | E       |                                                      | G    | н    |      |      |
|----------------|---------------------|------------------|---|---|---------|------------------------------------------------------|------|------|------|------|
|                | <b>DATA DOMAIN</b>  | BOP <sub>6</sub> |   |   |         |                                                      |      |      |      |      |
| 2 <sup>1</sup> | <b>REF AREA</b>     | JP               |   |   |         |                                                      |      |      |      |      |
| 3              | COUNTERPART AREA W1 |                  |   |   |         |                                                      |      |      |      |      |
| 4              | <b>OBS STATUS</b>   | А                |   |   |         |                                                      |      |      |      |      |
|                |                     |                  |   |   |         |                                                      |      |      |      |      |
| 6              | <b>INDICATOR</b>    | <b>FREQ</b>      |   |   |         | BASE PER UNIT MULT TIME FORMAT Additional Notes 2001 |      | 2002 | 2003 | 2004 |
|                | BCA BP6 XDC         | А                |   |   | 0 P1Y   |                                                      | 12.2 | 22.2 | 32.2 | 42.2 |
| 8              | BXCA BP6 XDC        |                  |   |   |         |                                                      | 12.3 |      | 32.3 | 42.3 |
|                | 9 BEFD BP6 XDC      | А                |   |   | $0$ P1Y |                                                      | 12.4 | 22.4 | 32.4 | 42.4 |

*Figure 11 demonstrating a column (column F) that is not data, dimension or attribute but will not prevent data processing*

In order to assist in the generation of valid Excel data file, the Fusion Registry provides a mechanism to generate an Excel Template. The excel template is an Excel file with prefilled cells based on the selected Dataflow and Reporting Period. The second approach to authoring data makes use of a plugin library for Microsoft Excel to facilitate the construction of a dataset, by generating the column headers, and then providing an author helper which can be used to choose from a list of predefined values when filling in each column.

#### **Support for Multiple Worksheets**

Multiple worksheets are supported, however the subsequent worksheets must include a Header Section which links the data to the same structure as the first worksheet. Other fixed or variable values can be different, as shown in the two images below, where the second worksheet is reporting data for a different Frequency.

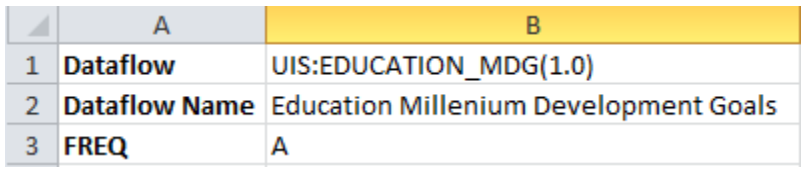

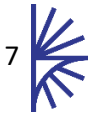

*Figure 12 Showing the header section for the first worksheet*

| <b>Dataflow</b> | UIS:EDUCATION MDG(1.0)                              |
|-----------------|-----------------------------------------------------|
|                 | Dataflow Name Education Millenium Development Goals |
| <b>FREQ</b>     |                                                     |

*Figure 13 Showing the header section for the second worksheet*

### <span id="page-8-0"></span>4.2 Excel Template

To create an Excel Template, click on the Convert or Publish button from the home page, this takes the user to the Load Data page, from where the Excel Support button can be clicked.

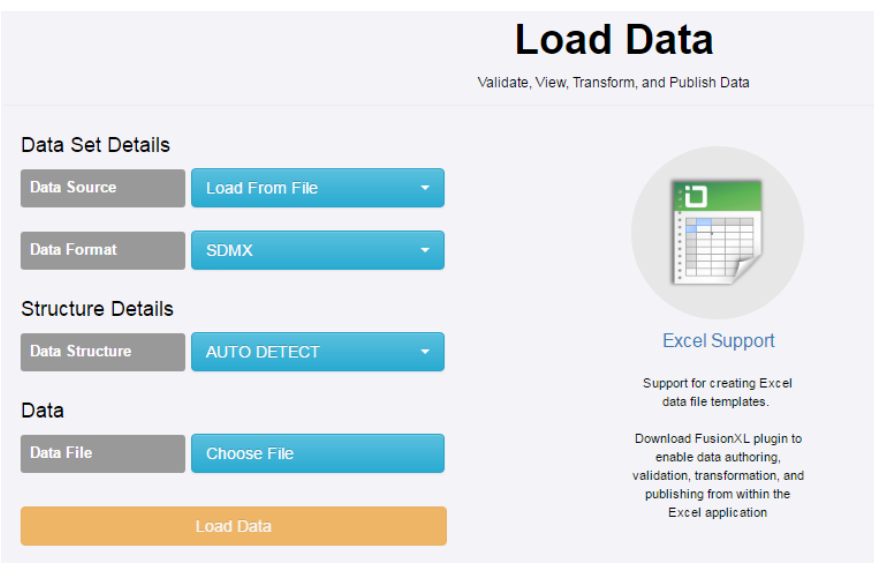

*Figure 14 showing the Load Data Page with the Excel Support button*

This will open up a new window, showing a list of all the available Dataflows, or if logged into the system, then the list will show the list of available Provision Agreements. A Provision Agreement is a Dataflow for which the Data Provider has been configured to provide data for. The recommendation is to log in first, as the Provision Agreement list will be shorter, and contain only the relevant Dataflows. Additionally the generated template may provide default values for the Data Provider.

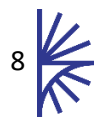

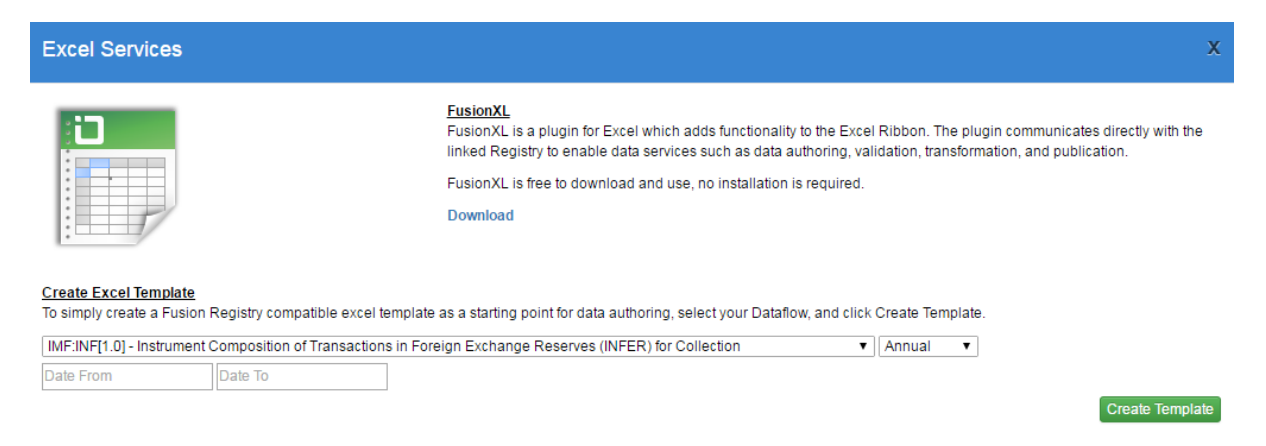

*Figure 15 showing the Excel Services modal with the Create Excel Template form*

To create an Excel Template, fill in the form, which includes the Dataflow/Provision Agreement, the frequency of data, and the data from and to dates. On clicking Create Template, and Excel file will be generated and downloaded to the user's local machine. The Excel template will have all columns prefilled based on the completed form information.

|                | А                         | B             |         | D           |         |
|----------------|---------------------------|---------------|---------|-------------|---------|
| 1              | <b>DATA DOMAIN</b>        | <b>EXD</b>    |         |             |         |
| $\overline{2}$ | <b>REF AREA</b>           | JP            |         |             |         |
|                | <b>3 COUNTERPART AREA</b> | $\mathcal{Z}$ |         |             |         |
| 4              | <b>FREQ</b>               | Q             |         |             |         |
| 5              | <b>UNIT MULT</b>          |               |         |             |         |
| 6              | <b>OBS STATUS</b>         |               |         |             |         |
| -              |                           |               |         |             |         |
| 8              | <b>INDICATOR</b>          | 2014-Q1       | 2014-Q2 | $2014 - Q3$ | 2014-Q4 |
| 9              |                           |               |         |             |         |
| 10             |                           |               |         |             |         |

*Figure 16 – showing a generated Excel template*

The generated template may contain a header section, this section (cells A1:A6, B1:B6 in the image above) contains any dimensions which contain only one value for the entire dataset. This will occur if any reporting restrictions exist for the Dataflow, or Data Provider/Provision Agreement. In the image above, a number of Dimensions contain only one allowable value, and have therefore been pre-populated. The additional header cells (UNIT\_MULT and OBS\_STATS) which do not contain a value, are placeholders for Observation level attributes. These placeholders allow a default value to be set for all observations in the entire dataset.

Following the header section is the data section. This includes columns which have been created for all the additional Dimensions and Attributes, and time periods. In the image above, Indicator is the only remaining Dimension which does not have a fixed value. In the above example, the Time periods iterate over a quarterly frequency.

An example of a completed dataset is shown below.

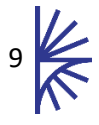

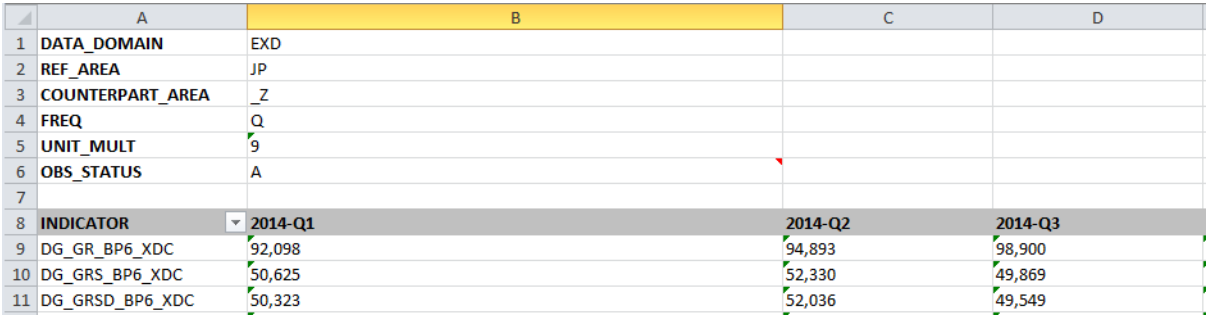

*Figure 17 showing an Excel Data Template, filled in with the series and observation data*

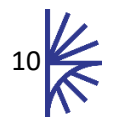

## <span id="page-11-0"></span>5 CSV

## <span id="page-11-1"></span>5.1 Exporting CSV

Data can be output in three CSV formats: flat (one observation per row); Header (Series Keys in rows); Columns (Series Key in Header).

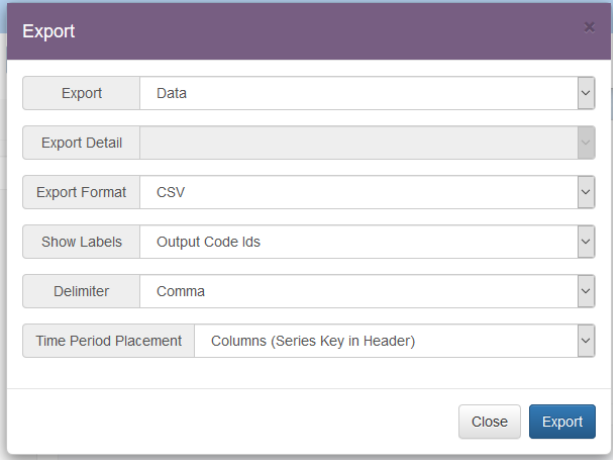

Flat format will output a header row detailing what each column in the file represents. Subsequent rows will then have columns in the following order:

- Dataflow in the form: AGENCY:DATAFLOW\_ID(VERSION)
- One column per dimension
- A column for the measure
- One column per attribute. All attributes defined in the DSD are present in the output, regardless of whether these attributes are used.

Header format will output all dates in the first row. Subsequent rows are for a series and all of the observations for that series. This format will generally result in a wide CSV file.

Column format will output a single series on a row. Subsequent rows will contain a single date and a single observation value. Subsequent series (with their observations) will then follow. This format will generally result in a long CSV file.

The CSV output will include quotation marks around a column value only if the value contains the delimiter.

## <span id="page-11-2"></span>5.2 Importing CSV

A CSV file supports the use case of importing a flat dataset (one observation per row). The data must start on the first row of the CSV file, and the columns correspond to the dimensions in the Data Structure (or if you have set up your own CSV template in the data cloud, then this will define the column order).

The delimiter can either be a tab, comma, semicolon, or whitespace.

The Data Load page of the Fusion Registry User Interface can be used to discover the expected column indexes for each Data Structure Dimension or Attribute. To obtain this information, select the Data Format as CSV and select which Data Structure the data is for.

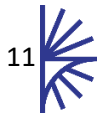

| Data Set Details         |                             |  |  |  |  |  |
|--------------------------|-----------------------------|--|--|--|--|--|
| <b>Data Source</b>       | <b>Load From File</b>       |  |  |  |  |  |
| <b>Data Format</b>       | <b>CSV</b>                  |  |  |  |  |  |
| <b>CSV Delimiter</b>     | Comma                       |  |  |  |  |  |
| <b>Structure Details</b> |                             |  |  |  |  |  |
| <b>Data Structure</b>    | IMF:ECOFIN DSD[1.0] - ECI ▼ |  |  |  |  |  |

*Figure 18 showing part of the data upload form on the Data Load page*

The expected column indexes will then be displayed similar to the image below.

| Column<br>Idx  | <b>Component Type</b>        | Component                               | <b>Mandatory</b> |
|----------------|------------------------------|-----------------------------------------|------------------|
| 1              | Dimension                    | DATA DOMAIN - Data Domain               | true             |
| $\overline{2}$ | Dimension                    | REF AREA - Reference Country or<br>area | true             |
| 3              | Dimension                    | INDICATOR - Economic Indicator          | true             |
| 4              | Dimension                    | COUNTERPART AREA -<br>Counterpart Area  | true             |
| 5              | Dimension                    | FREQ - Frequency                        | true             |
| 6              | <b>Time Dimension</b>        | TIME PERIOD - Time period               | true             |
| $\overline{7}$ | Dataset Attribute            | COMMENT - Comment                       | false            |
| 8              | Series Attribute             | BASE PER - Base Period                  | false            |
| 9              | <b>Series Attribute</b>      | UNIT MULT - Unit Multiplier             | true             |
| 10             | <b>Series Attribute</b>      | TIME FORMAT - Time format               | false            |
| 11             | <b>Observation Attribute</b> | OBS STATUS - Observation Status         | false            |
| 12             | Primary Measure              | OBS_VALUE - Observation                 | true             |

*Figure 19 showing an example CSV column index table generated from the selected Data Structure on the Data Load page*

The CSV snippet below shows three observations for the same series, the time periods are 2007, 2008, and 2009 respectively with observation values of 192.6, 198.3, and 132.8.

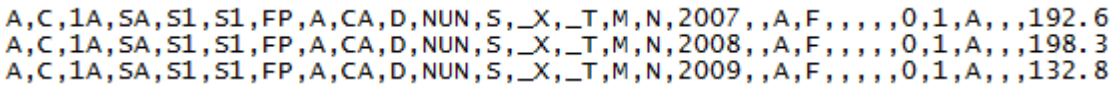

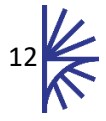